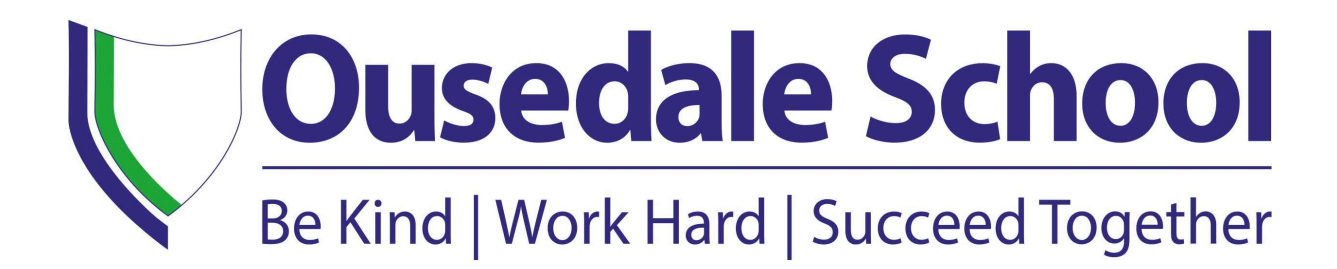

Homework Guidance

For

Pupils and Parents/Carers

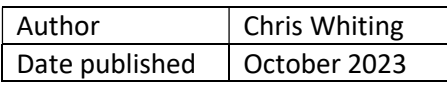

Homework activities are given to all pupils each week.

The amount of homework that pupils receive will increase as they go through the school.

Year 7

- Only core subjects set homework, once a week, in term 1a
- Maths, English, Science, MFL, History, and Geography set homework once a week from term 1b
- RS, Music, IT, Art, Drama, and DT set homework once a fortnight from term 1b

#### Year 8

- Maths, English, Science, MFL, History, and Geography set homework once a week
- RS, Music, IT, Art, Drama, and DT set homework once a fortnight

#### Year 9

- Maths, English, Science, MFL, History, and Geography set homework once a week
- RS, Music, IT, Art, Drama, and DT set homework once a fortnight

#### Year 10 & 11

- Maths, English, Science, set homework up to 90 minutes per week
- Options subjects set homework up to 60 minutes per week

#### Year 12 & 13

• Pupils should expect to spend up to 5 hours per week on each subject they are studying

#### All Homework tasks should be set on Teams so as to allow pupils to check what has been set.

Various log-ins for different software may be needed;

### Maths

#### 1. vle.mathswatch.co.uk

Students can login with username and password.

The usernames are of the form 22DBARKER@ousedale and the passwords are set to the same as the username for the first login.

The number is the year of entry (23 for year 7, 22 for Year 8, 1 for Year 9 etc.) followed by initial and surname.

Once logged on, students will be able to see any tasks set. Marks are given for the working so students must show this clearly in their work. Videos are available for help.

In Year 11, some past papers will be set on maths watch for homework.

More information can be found in this guide.

https://vle.mathswatch.co.uk/downloads/kf0xc76y/mathswatch\_student\_guide.pdf

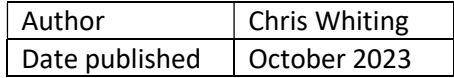

#### 2. www.mymaths.co.uk

The school username is: ousedale

The school password is: quadratic

This will enable access to the site and the resources. To access homework tasks, students will be given a personal username (3/4 numbers) and password (3 letters). Do contact your child's Maths teacher if you need a reminder of this.

If your child has been set a task by their teacher it will appear in the Homework area. There is a link to the lesson if they want to revise first, and a link to the homework itself. When your child completes both pages of an Online Homework the scores will be saved to the database. Their teacher will be able to see how well they did and leave feedback.

If you have any questions on using MyMaths at home, visit the dedicated support site. You can access this at any time by clicking Help at the top of the screen.

If no links are working, it may be that you have a Pop Up Blocker. You will need to allow MyMaths to use Pop Ups and we suggest that you add www.mymaths.co.uk to your list of trusted sites.

#### 3. Century tech

#### https://app.century.tech/

This platform is used across the school. Students can log in with their school login details or their Office 365 details. This site AI, learning science and neuroscience to create an intervention tool. Students given feedback on where they went wrong and what they need to focus on next time. Parents can also view the progress their child is making in each area with a summary of strengths and weaknesses. The site continues to set tasks so some students may need a time limit when using this resource!

Help can be found on the link below. https://support.century.tech/support/solutions/folders/44001213021

#### 4. www.gcsepod.com

This platform is used across the school. Students can log in with their school login details or their Office 365 details. Videos and exercises are available on a wide range of subjects. A guide for parents can be found on the link below.

https://www.gcsepod.com/parent-resources/

#### 5. www.mathsgenie.co.uk

This is a free website that is really useful for GCSE revision. It has videos, exercises and exam questions organised by level.

Your child may not be set work on all of these sites, but all are available to be used at home. Do contact your child's Maths teacher if you have any queries about tasks set or login details. These sites can all be accessed from mobile phones, but we can arrange access to IT equipment in school if necessary.

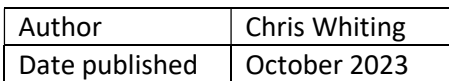

## English

For KS3 students using Accelerated Reader at home, the student login is the same as the login for the school system - logins and passwords have been written in planners. Students will need to complete a quick test after reading their AR book - this can be done in the library during break, lunch or during English library lessons.

For Year 7 and Year 10 students using Bedrock, students log in using the Office 365 button (this should be their usual login for the school system). Homework for Year 7 and Year 10 will be Bedrock.

We also use GCSE Pod - This platform is used across the school. Students can log in with their school login details or their Office 365 details. Videos and exercises are available on a wide range of subjects.

A guide for parents can be found on the link below. https://www.gcsepod.com/parent-resources/

## Science

Students should go to Senecalearning .com

They should then be given the option to sign in with Microsoft using their school log in details. They can then click on assignments and start. (If they sign in with google it will not work)

Alternatively they can click on the link in teams and then click sign in with microsoft and that will take them directly to the assignment.

# Modern Foreign Languages (MFL)

Years 12 and 13 use Kerboodle : www.kerboodle.com

All other years use Pearson Active Learn : www.pearsonactivelearn.com

And Quizlet: quizlet.com

Parents can contact Ludmila Stephens for help with login details: Ludmila.stephens@ousedale.org.uk

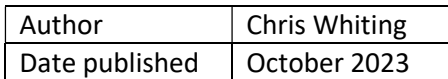

# History

Also uses Kerboodle. Institution code is: UQL5.

Contact Ludmila Stephens as per above for help with login details.

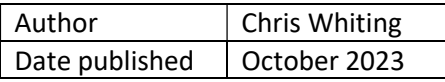